## CIGRE Next Generation Network Social Event

Join this CIGRE NGN social networking event to meet with young professionals and students in the power industry from all over the world.

- **Who:** All CIGRE Next Generation Network Members and Prospective Next Generation Network Members
- $\triangleright$  When: Wednesday 13<sup>th</sup> October 2021, 10:00 12:00 UTC (12:00 – 14:00 CEST)
- **Cost:** Free

## **About this event:**

To conclude the CIGRE Next Generation Network activities for the 2021 Centennial Session we would like to invite you to join this social networking event from 12:00-14:00 (CEST) on Wednesday 13<sup>th</sup> October.

Network with other young professionals and students in the power industry from around the world and gain a better understanding of what initiatives and activities different NGN groups have been involved in.

The event will be hosted through the platform Work Adventure - details on how to join will be provided to registered participants before the event.

Attendance is limited and will be prioritised for NGN members. Subject to ticket availability we also welcome our senior CIGRE members to join and observe the event.

## **Registration:**

[https://www.eventbrite.co.uk/e/cigre-next-generation-network](https://www.eventbrite.co.uk/e/cigre-next-generation-network-social-event-registration-167412211431)social-event-registration-167412211431

Note: If you registered for the original date of the event in August 2021, you can go to the registration link above to download an updated calendar invite. You do not need to reregister as your registration is automatically transferred to the October date.

## **Tips for registrants:**

- **Work laptop vs. personal device: S**everal people had issues that they could join the platform and use the messaging but had no audio & video. This seems to be blocked by some company networks. We suggest you have a personal laptop on hand to try this as well. An iPad/tablet would be possible. On a mobile phone the screen is a little small, making the controls difficult.
- **Enable your video & audio in your browser when prompted to do so**.
- **Controls:** Move your avatar around with the arrow keys on your keyboard; zoom in and out with the scroll button on your mouse.
- **Video quality:** Click on settings on the left-hand side and reduce the video quality to medium or low. This makes a big impact on the connection speed.
- **To join a conversation in a "room":** Move into a specific room. So long as your character is within the room your video and audio should automatically connect. If you seem to have no audio/video, try moving out and back into the room.
- **To join a conversation in the "lobby" or entrance area:** Move towards another person's avatar. When you are within the small circle around them you should automatically connect with video/audio to them. If the connection does not automatically happen or you have issue with either video/audio, try moving away from them and then back into the circle again for a second attempt.

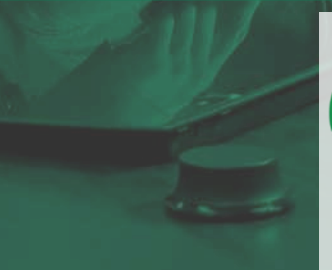

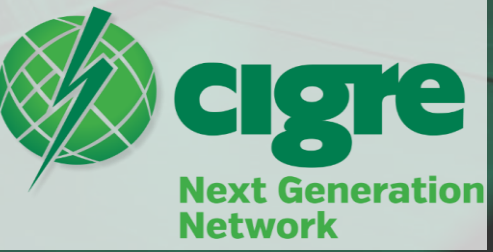